# **Intelex 6.5 Transition Guide**

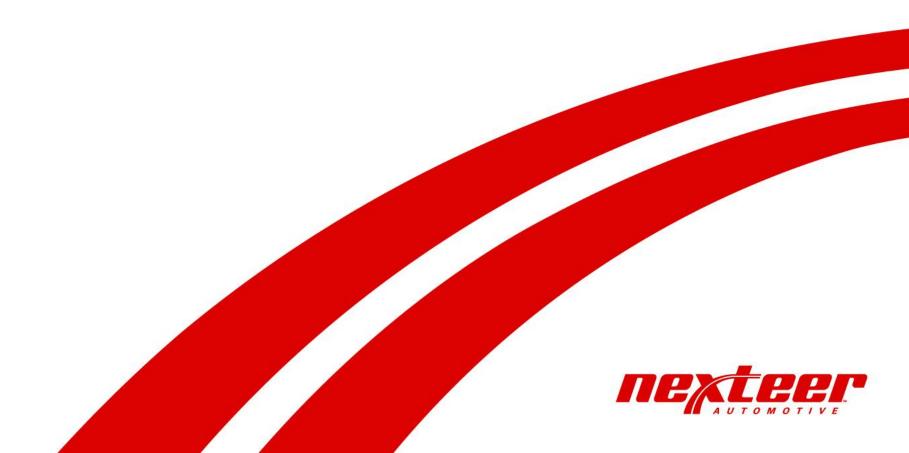

### **Old Intelex 6.4 User Interface**

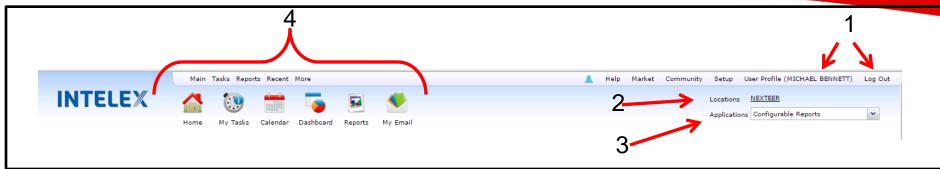

New Intelex 6.5 User

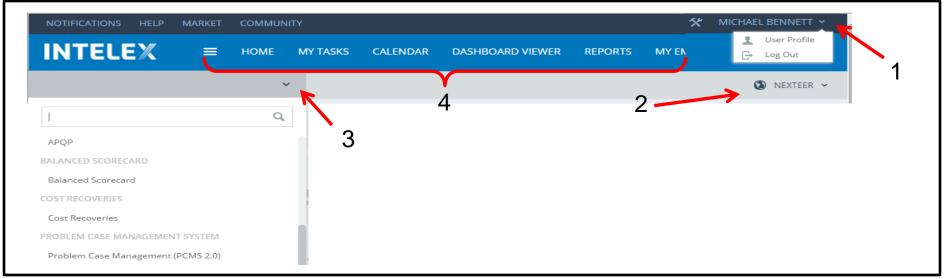

- 1. User Profile and Log Out
- 2. Location Dropdown
- 3. Application Dropdown
- 4. Action Buttons

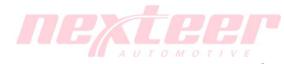

September 30, 2015

**Old Intelex 6.4 Inventory View** 

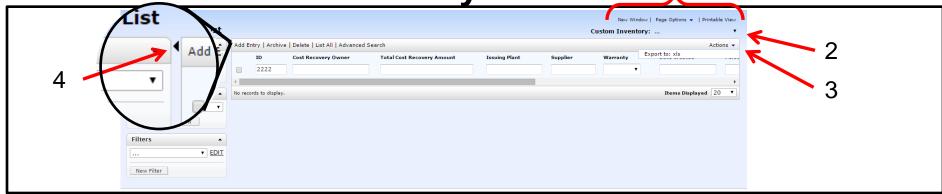

# New Intelex 6.5 Inventory View

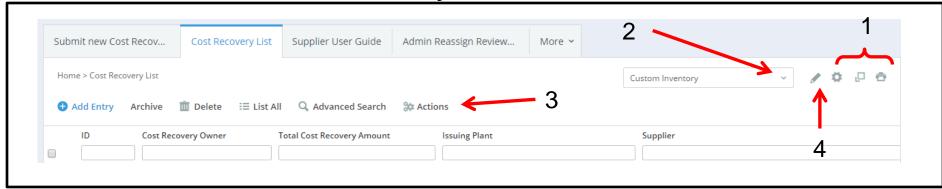

- 1. New Window 💷, Page Options 🦈 , Print View 🙃
- 2. Custom Inventory Selection
- 3. Inventory Actions (export, etc.)
- 4. Custom Inventory Setup Toggle

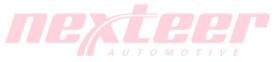

#### **Old Intelex 6.4 Detail View**

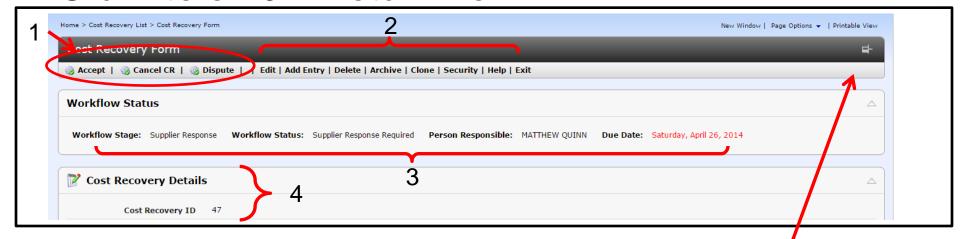

## New Intelex 6.5 Detail View

\*\*\* Note, as of 30SE15: the Push pin to allow menu to move with screen is not available in 6.5

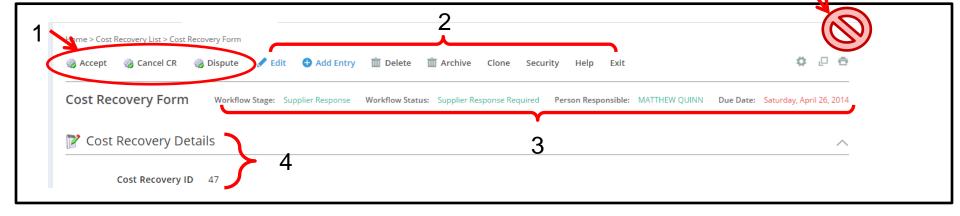

- 1. Workflow Action Buttons
- Record Actions Buttons
- 3. Workflow Stage Information
- 4. Record Details

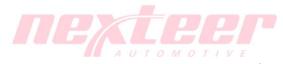